BOGREN

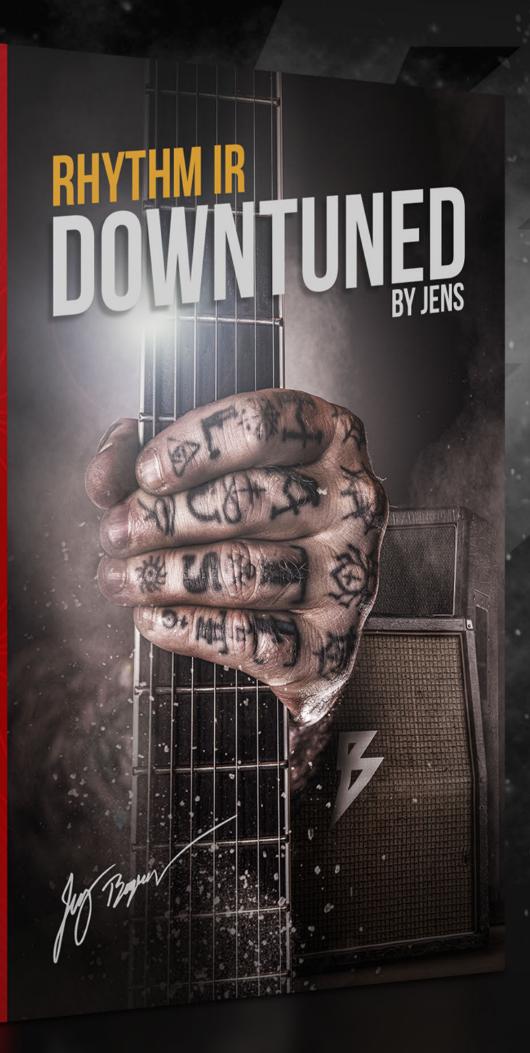

# Jens Bogren Rhythm IR - Downtuned

#### **Introduction**

What is an Impulse Response?

How are these Impulse Responses different

Why a 'Downtuned' pack?

How to use Impulse Responses

DAW

Hardware units

Kemper

Rig Manager

<u>USB</u>

Axe FX

The cabs

Tips on getting a great tone

**FAQ** 

### Introduction

The 'Rhythm IR - Downtuned' pack has one mission - deliver powerful and clear sound for low tuned guitars. This includes 7 strings, 8 strings, 9 strings, baritones, and regular 6 strings tuned low. The pack is a result of the great response (pun intended!) we saw after releasing the very first Bogren Digital product: the <u>Jens Bogren Signature IR Pack: Rhythm</u>.

A big THANK YOU to everyone who believes in our products. Thanks to you, there will be many more Bogren Digital releases coming soon!

### What is an Impulse Response?

To put it simply, an impulse response is a capture of the speaker cabinet, the microphone, preamp, and any other gear in the recording chain.

It's a single .wav file that when run through an Impulse Response loader can simulate this chain very accurately.

Impulse Responses do not replace real amps or amp sims, just everything that happens after the amp

This is no way scientific but based on my personal experience, the cab and the mic are responsible for around 80% of your tone. You can have the best tube amp head in the world but if the cab is not

chosen well, the microphone is in the wrong position or the signal is not processed properly, you will not have a good time.

# How are these Impulse Responses different

Most of the impulse responses that I've been seeing are raw speaker captures, trying to get a 'clean' tone of a specific cab, with a specific microphone at all possible mic positions.

I found that to be a rather unmusical approach. When mic'ing a cab, I need the context of the song to understand how to shape the sound. A great guitar tone in solo does not necessarily translate to one that works well in a mix.

This pack takes a different approach and captures the whole chain I would use on one of my productions - the microphone, preamp, mic blends, EQ, then final EQ to make sure the tone fits in a song. My hope is that this approach will help you to dial in a great tone and focus on the song much faster.

To get the tones dialed in, I processed the sound to work with songs from the artists I have worked with in the past. Literally opening up a session, and reamping the original DI signals to get a tone that matches the original recording, and create some alternatives that would work equally well.

When making this IR pack, I noticed that once you start using any IR, it simply does not respond to EQ as well as a signal in the analogue domain. By shaping the tone before going digital, I was able to keep the tone much more natural sounding and dare I say... organic?

# Why a 'Downtuned' pack?

While some people prefer to use the same setup for all guitar parts, In my own experience, that can lead to overlapping sonic characteristics and you will often be doubling up similar frequencies.

With downtuned guitars, I found that not every cab or speaker can carry those low frequencies forward. And trust me, I've tested TONS of speaker and cabs for this release.

The Rhythm pack is more versatile and it has a few IRs that I found work well on lower tunings. With Rhythm IR - Downtuned, every impulse was specifically created and tested with low tuned guitars from the start to give you consistent results.

## How to use Impulse Responses

These Impulse Responses are compatible with software IR loader plugins in your DAW, as well as hardware units from companies like Quad Cortex, Kemper, Fractal Audio, Line 6, Mooer, and more!

#### **DAW**

To use impulse responses in your DAW (Pro Tools, Logic, Reaper, Cubase, etc.) simply add your favorite guitar amp plugin, disable the cab section and follow with a plugin that can load IR's. A few of these include STL Tones Libra, NadIR, GGD Zilla, etc.

Some amp sims will allow you to load an IR directly without a need for another plugin.

One thing to keep in mind is that the quality of IR loaders on the market does differ. Some are very clean, some add EQ or even harmonics on their own without letting you know, and some can make the tone almost unrecognizable. If you want to hear the IR's the way I created it in my studio, make sure to use a great IR loader.

#### Hardware units

The Bogren Digital impulse responses are compatible with all hardware loaders. Below are some general guidelines but please refer to the user manual of your unit to learn how to load impulse responses.

#### Kemper

#### Rig Manager

If you download the latest version of Kemper Rig Manager, you will be able to drag and drop .wav files (44.1 kHz for Kemper) directly into the app.

#### **USB**

Alternatively, you can convert the impulse responses into .kipr files with Cab Maker and copy into a FAT32 formatted USB thumb drive. When done, connect it to your Kemper, then press the 'import' button.

A note on Kemper use: experiment with using 'direct' or 'merged' profiles if you have them. These had the amp head and cab captured separately, so when you replace the cab with an IR, the head sound is modeled more accurately.

#### Axe FX

Download the free 'Cab Lab Lite' utility to convert and load impulse responses.

# The cabs

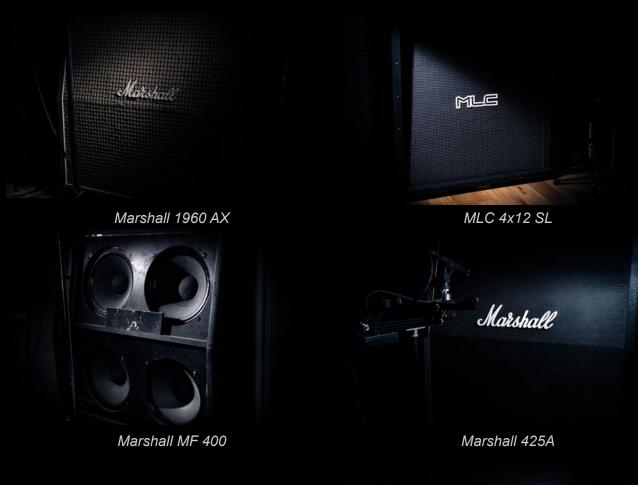

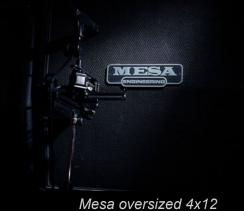

### Tips on getting a great tone

- Start clean. For best results, don't replace your old IR's with these in your existing presets, as
  the additional processing you might have done to the other IR might be too much with these.
   This IR pack is EQ'd and is designed to work best with a simple setup an amp head, an IR
  loader and no additional processing.
- Use a good IR player.
- Choose different IR files for left and right guitar to improve the stereo field.
- Start with one IR per guitar before blending multiple. A single IR can already contain multiple mic blends and is a capture of a final tone I would dial in.

### **FAQ**

#### Were you drunk when naming the files?

I don't remember, so possibly... The file names are the result of short deadlines and long hours in the studio. However, there is a method to the madness. The problem is that "a 57 on Mesa Cab" can sound everything from completely horrible to absolutely wonderful.

The naming was intentional not because of some secrecy but because I wanted people to focus on the tones, not the mic and cab names. That way, you can find something that you like sonically instead of going after the gear name.

#### How to get the <insert band name> tone?

That can be a little bit tricky. While I can tell you these IR's are an accurate representation of how I would engineer the guitar tone, there is no way I can guess the amp or guitar you used. To cover all the possibilities, you will see that there are files with the same name but different EQ variations.

Your best bet is to try to research what gear that particular band used, then scroll through different IR's to find which one will work best in your unique scenario.

\_\_\_\_\_

Thanks again and I'm excited to hear what you create with these. If you haven't already, join the <u>Bogren Digital Facebook</u> group to share your music!